# ЛАБОРАТОРНАЯ РАБОТА 1 **ВСТРОЕННЫЕ ТИПЫ ДАННЫХ В С#. МАССИВЫ. СТРОКИ. РЕГУЛЯРНЫЕ ВЫРАЖЕНИЯ**

### **Цель работы:**

– изучить классификацию типов данных и отличительные особенности синтаксических конструкций языка C# от C++;

– изучить базовые типы: Array, String, StringBuilder, а также средства стандартного ввода/вывода и возможности форматирования вывода;

– получить понятие о регулярных выражениях и их применении для поиска, замены и разбиения текста на синтаксические лексемы.

## **ЗАДАНИЯ К ЛАБОРАТОРНОЙ РАБОТЕ**

1. Проработать примеры программ 1–8, данные в теоретических сведениях. Создать на их основе программы. Получить результаты работы программ и уметь их объяснить. Внести их в отчет по работе с комментариями.

2. Выполнить задания на двумерный массив по указанию преподавателя.

2.1. Точки на плоскости заданы координатами *х* и *у*, которые хранятся в двумерном массиве*.* Найти пару самых удаленных друг от друга точек.

2.2. Найти суммы элементов двухмерного массива целых чисел, расположенных на линиях, параллельных главной диагонали, и ниже ее.

2.3. Найти номер столбца двухмерного массива целых чисел, для которого среднеарифметическое значение его элементов максимально.

2.4. В двухмерном массиве вещественных чисел поменять местами строки и столбцы с одинаковыми номерами.

2.5. В двухмерном массиве целых чисел поменять местами столбцы, симметричные относительно середины массива (вертикальной линии).

2.6. В двухмерном массиве целых чисел поменять местами строки, симметричные относительно середины массива (горизонтальной линии).

2.7. Поменять местами значения элементов двухмерного массива вещественных чисел, симметричных относительно побочной диагонали.

2.8. Найти максимальный элемент среди минимальных элементов строк двухмерного массива целых чисел. Определить номер строки и столбца для такого элемента.

2.9. Найти максимальный среди минимальных элементов столбцов двухмерного массива целых чисел. Определить номер строки и столбца для такого элемента.

2.10. Удалить столбец двухмерного массива вещественных чисел, в котором находится максимальный элемент этого массива.

2.11. Найти все неповторяющиеся элементы двухмерного массива целых чисел.

2.12. Заполнить двухмерный массив целыми числами от 1 до 100 по спирали.

2.13. Определить:

а) сумму элементов главной диагонали массива;

б) сумму элементов побочной диагонали массива;

в) среднее арифметическое элементов главной диагонали массива;

г) среднее арифметическое элементов побочной диагонали массива.

3. Выполнить задания на строки по указанию преподавателя. Использовать в задачах два класса строк: String и StringBuilder.

3.1. Текстовые сообщения часто печатаются строчными буквами, но многие сотовые телефоны имеют встроенные средства преобразования строчной буквы в прописную после символа пунктуации, как точка или знак вопроса. Составить программу, которая будет вводить сообщение в переменную String (на одной строке), а затем обрабатывать его с получением новой строки с прописными буквами в соответствующих местах.

3.2. Составить программу, которая будет вводить строку в переменную String. Подсчитать, сколько различных символов встречается в ней. Вывести их на экран.

3.3. Составить программу, которая будет вводить строку в переменную String. Найти в ней те слова, которые начинаются и оканчиваются одной и той же буквой.

3.4. Составить программу, которая будет вводить строку в переменную String. Определить, сколько раз в строке встречается заданное слово.

3.5. Строка, содержащая произвольный русский текст, состоит не более чем из 200 символов. Написать, какие буквы и сколько раз встречаются в этом тексте. Ответ должен приводиться в грамматически правильной форме: например: а – 25 раз, к – 3 раза и т. д.

3.6. Двумерный массив *n* x *m* содержит некоторые буквы русского алфавита, расположенные в произвольном порядке. Написать программу, проверяющую, можно ли из этих букв составить данное слово *S*. Каждая буква массива используется не более одного раза.

3.7. Составить программу, которая будет вводить строку в переменную String. Удалить из нее все лишние пробелы, оставив между словами не более одного. Результат поместить в новую строку.

3.8. Составить программу, которая будет вводить строку в переменную String. Напечатать в алфавитном порядке все слова из данной строки, имеющие заданную длину *n*.

3.9. Составить программу, которая будет вводить строку в переменную String. Найти слово, встречающееся в каждом предложении, или сообщить, что такого слова нет.

3.10. Дана строка, содержащая текст на русском языке. В предложениях некоторые из слов записаны подряд несколько раз (предложение заканчивается точкой или знаком восклицания). Получить в новой строке отредактированный текст, в котором удалены подряд идущие вхождения слов в предложениях.

3.11. Даны две строки *А* и *B*. Составьте программу, проверяющую, можно ли из букв, входящих в *А*, составить *В* (буквы можно использовать не более одного раза и можно переставлять). Например, *А*: ИНТЕ-ГРАЛ; *В*: АГЕНТ – составить можно; *В*: ГРАФ – нельзя.

3.12. Дана строка, содержащая текст на русском языке. Заменить все вхождения заданного слова на другое.

3.13. С клавиатуры вводится предложение, слова в котором разделены символом ". Напечатать все предложения, которые получаются путем перестановки слов исходного текста.

4. Выполнить залание на применение регулярных выражений.

4.1. Задан текст. Определить, входит ли в него заданное слово и сколько раз.

4.2. Залан текст. Определить, является ли он колом HTML: содержит теги  $\{\text{html}\}$ .  $\{\text{form}\}$ .  $\langle \text{hl}\rangle$ .

4.3. Задан текст. Определить, является ли он текстом на английском языке.

4.4. Задан текст. После каждой буквы «0» вставить сочетание «Ок».

4.5. Задан текст. Определить, является ли он текстом на русском языке

4.6. Задан текст. Определить, содержит ли он цифры.

4.7. Задан текст. Определить, сколько предложений начинается со слова "Информатика".

4.8. Задан текст. Выбрать из него все семизначные номера телефонов.

4.9. Задан текст. Определить, содержит ли он цифры.

4.10. Задан текст. Выбрать из него все e-mail адреса.

4.11. Задан текст, содержащий буквы и цифры. Найти произведение всех чисел в тексте

4.12. Задано предложение. Распечатать все слова в столбик.

4.13. Задан текст. Определить количество согласных букв в нем и распечатать их.

### КРАТКИЕ ТЕОРЕТИЧЕСКИЕ СВЕДЕНИЯ

Для создания нового проекта C# заходим в меню File и далее выбираем New, Project. В появившемся окне New Project слева выбираем Visual  $C#$ , а справа тип приложения – Console Application. Дайте имя проекту – ConsoleHello, укажите, где будет храниться проект.

Главное окно редактора кода, в котором отображается программный код, хранимый в файле ConcoleHello.cs, изображен на рис. 1.1. Ниже главного окна расположены окна вывода (Error List, Output), в которых выводится вся служебная информация.

 $\overrightarrow{B}$  правой части окна находится Solution Explorer, где показывается список файлов, содержащийся в "решении", которое, может состоять из нескольких "проектов". Вкладки вверху главного окна позволяют легко перемещаться от одного открытого файла к другому.

| ConsoleHello - Microsoft Visual Studio                                                                                                    |                                                                                                    |
|----------------------------------------------------------------------------------------------------|----------------------------------------------------------------------------------------------------|
| Edit<br>Debug<br>File<br><b>View</b><br>Project<br>Build<br>Data<br>Tools<br>Test<br>Window                                                                                                    | Help                                                                                                    |
| 5. 5. 6 5 6 6 6 6 9 - 0 - 5 - 5 1<br>$\triangleright$ Debug                                                                                                    | - Any CPU<br>D.                                                                                                    |
| 風<br>B & B   字 字  ∃ ≌   □ Q Q Q Q Q Q B Q ,                                                                                                    |                                                                                                    |
| $\star$ $\times$<br>Program.cs Start Page                                                                                                    | Solution Explorer - ConsoleHello<br>$-4x$                                                                                                    |
| XP Toolbox<br>v ain(string[] args)<br>SConsoleHello.Program<br>Y                                                                                                    | 国司 の                                                                                                    |
| □ using System;<br>using System. Collections. Generic;<br>using System. Ling:<br>using System. Text;<br><b>□ namespace ConsoleHello</b><br>$\{$<br>class Program<br>F<br>₹<br>static void Main(string[] args) | Solution 'ConsoleHello' (1 project)<br><b>E</b> ConsoleHello<br>自 <b>Properties</b><br>- 웹 AssemblyInfo.cs<br>e- References<br>- - <b>a</b> System<br>- - System.Core<br>- + System.Data<br>System.Data.DataSetExtensions<br>- + System.Xml<br>└─ -□ System.Xml.Ling<br>— 옌 Program.cs<br>Class View<br>$-4x$ |
| ¥<br>M<br>-                                                                                                    | $\mathbb{C}^n \Leftrightarrow \mathbb{C}$                                                                                                    |
| $\left\  \cdot \right\ $<br>IIII<br>$\blacktriangleright$                                                                                                    | <search><br/><math>\blacksquare</math></search>                                                                                                    |
| $ \sqrt{2}$<br><b>Error List</b>                                                                                                    | <b>E</b> Gl ConsoleHello<br><b>EF</b> Project References                                                                                                    |
| 0 D Errors   1 0 Warnings   (i) 0 Messages<br>$E$ File<br>Column                                                                                                    | □ {} ConsoleHello                                                                                                    |
| Line<br>Project                                                                                                    | 白 St Program<br><b>Base Types</b><br><b>B</b> Object                                                                                                    |
| $\left  \right $<br>TITL.<br>$\overline{\phantom{0}}$                                                                                                    |                                                                                                    |
| Error List 3 Test Results                                                                                                    |                                                                                                    |
| Ready                                                                                                    |                                                                                                    |

*Рис. 1.1.* Консольный проект в Visual Studio NET

```
Добавим в проект код:
namespace ConsoleHello { // создаваемое пространство имен
   class Program { // имя класса по умолчанию
    static void Main(string[] args) {
       // вывод строки на экран
Console.WriteLine("Введите Ваше имя");
       string name;
name = Console.ReadLine(); \frac{1}{10} ввод строки с клавиатуры
       if (name == "") Console.WriteLine("Здравствуй, мир!");
      else Console.WriteLine("Здравствуй. " + name + "!");
     } 
   } }
```
#### ТИПЫ ДАННЫХ С#

С# является типизированным языком. Необходимо всегда объявлять тип каждого объекта, который создаете.

С# подразделяет типы на два вида: встроенные типы, которые определены в языке, и определяемые пользователем типы, которые создает программист. Также все типы разделяются на две основные разновидности: размерные (структурные) типы (value-based) и ссылочные типы (reference-based). К структурным типам относятся все числовые типы данных (int, float и др.), а также перечисления и структуры. К ссылочным типам относятся массивы, строки и классы.

### Встроенные типы

Для каждого встроенного типа существует соответствующий тип в CRL (Common Language Runtime). Это означает, что каждый тип имеет два названия - полный (из CLR) и сокращенный, используемый в  $C#$ (см. табл. 1.1).

Таблина 1.1

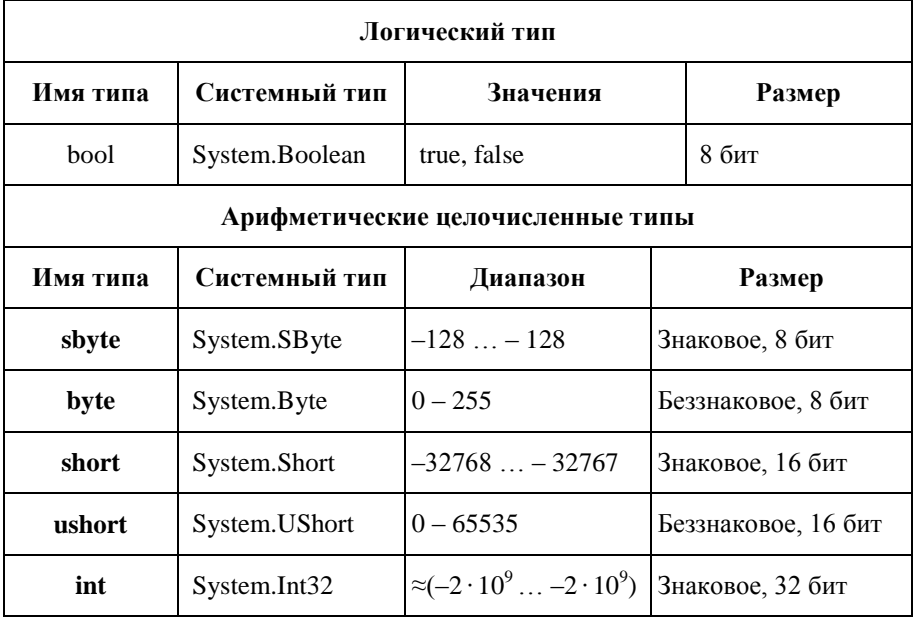

Имена встроенных типов

Окончание табл. 1.1

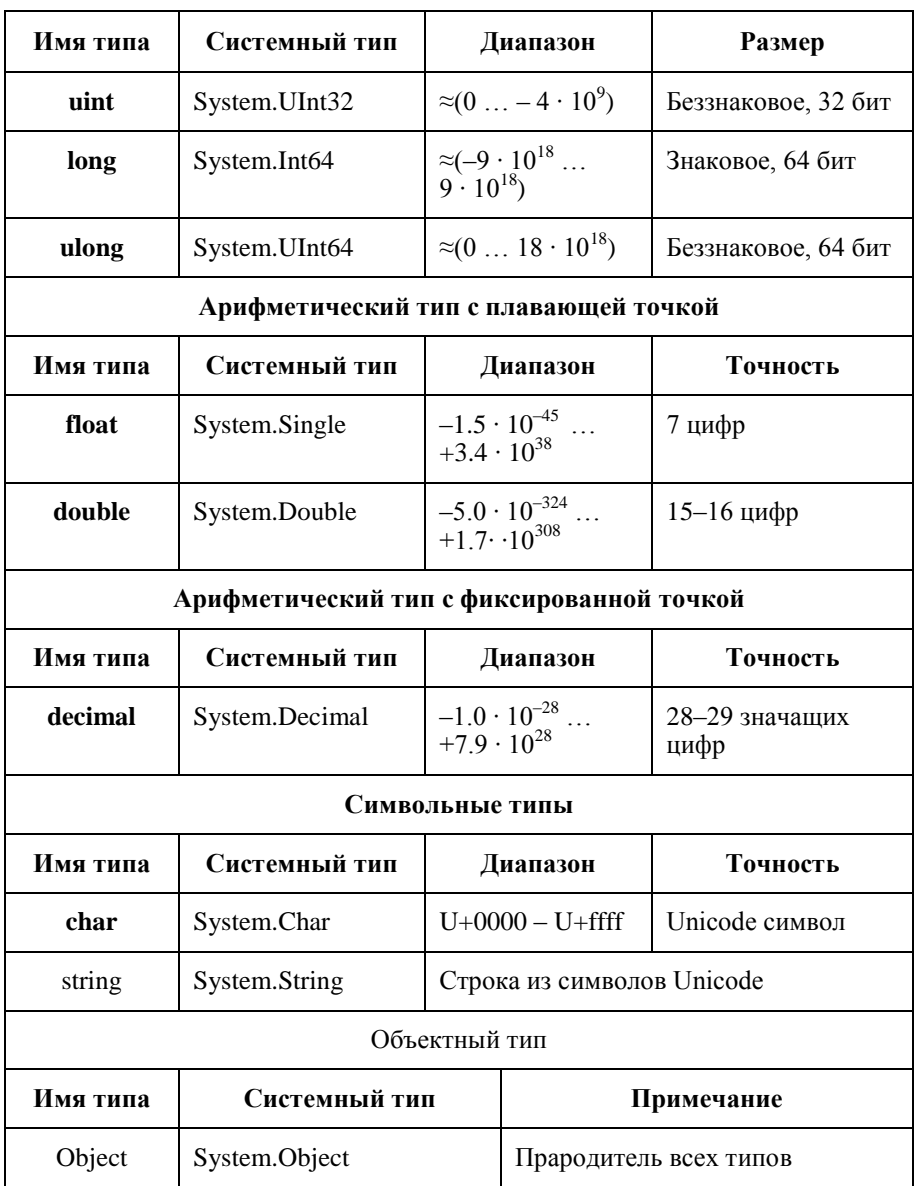

В языке С# сглажено различие между типом и классом. Все типы одновременно являются классами, связанными отношением наследования. Родительским, базовым, классом является класс Object. Все остальные типы являются его потомками, наследуя методы этого класса. У класса Object есть четыре наследуемых метода:

 $-$ bool Equals(object obj) – проверяет эквивалентность текущего объекта и объекта, переданного в качестве аргумента;

- System.Type GetType() - возвращает системный тип текущего объекта:

 $-$  string ToString() – возвращает строку, связанную с объектом. Для арифметических типов возвращается значение, преобразованное в строку;

 $-$  int GetHashCode() – служит как хэш-функция в соответствующих алгоритмах поиска по ключу при хранении данных в хэш-таблицах.

Естественно, что все встроенные типы нужным образом переопределяют методы родителя и добавляют собственные методы и свойства.

//определение целой переменной встроенного типа

int x=11,  $v = new Int32$ ;

 $v = 007$ :

//определение строковой переменной

string  $s1 = "Agent"$ ;

Преобразования типов. Преобразования в строковый тип всегда определены, поскольку все типы наследуют метод ToString(). Метод можно вызывать явно или он вызывается неявно, когда по контексту требуется преобразование к строковому типу:

public void ToStringTest(){

string s = "Владимир Петров", s1 = "Возраст: "; int ux  $= 27$  $s = s + s1 + ux.ToString);$  Console. Write Line (s);  $s1 =$ "Зарплата: "; float  $dy = (float)2700.50$ ; Console. Write Line (s);  $\}$  $s = s + s1 + dy$ ;

Преобразования строк в число. Класс Convert пространства имен System обеспечивает необходимые преобразования между различными типами. Класс содержит 15 статических методов вида To<Type> (ToBoolean(), ...ToUInt64()). Все методы многократно перегружены.

```
public void FromStringTest() {
```

```
s ="Введите возраст";
  Console.WriteLine(s); s1 =Console.ReadLine();
  ux = Convert.ToUInt32(s1); Consider, WriteLine("Bospacr: "+ ux);Console. WriteLine("Введите зарплату");
  dy = Convert.ToDouble(Console, ReadLine));
  Console.WriteLine("Зарплата: "+ dy);
<sup>}</sup>
```
Данные, читаемые с консоли методом ReadLine или Read, всегда представляют собой строку, которую затем необходимо преобразовать в нужный тип.

# Ссылочные типы

# Массивы в С#

Массивом называют упорядоченную совокупность элементов одного типа. Число индексов характеризует размерность массива. При объявлении массива границы задаются выражениями. Если все границы заданы константами, то такие массивы называются статическими. Если же выражения, задающие границы, зависят от переменных, то такие массивы называются динамическими, память им отводится в процессе выполнения программы.

В языке С# имеются одномерные массивы, массивы массивов и многомерные ступенчатые массивы.

## Определение одномерных массивов:

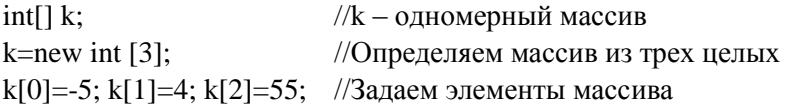

Элементы массива можно залавать сразу при объявлении:  $int[] k = \{-5, 4, 55\};$ 

### Создание динамического массива:

Console. WriteLine("Введите число элементов массива"); int size = Int32.Parse(Console.ReadLine()): int[]  $A1$  = new int[size]: //coздание динамического массива

## Определение многомерных массивов:

int[,]  $k = new int [2,3];$ 

Обратите внимение, что пара квадратных скобок только одна.

Аналогично можно залавать многомерные массивы. Вот пример трехмерного массива:

int[..]  $k = new$  int [10,10,10];

Многомерные массивы можно сразу инициализировать:

 $int[,] k = \{\{2,-2\},\{3,-22\},\{0,4\}\};$ 

#### Определение ступенчатых массивов:

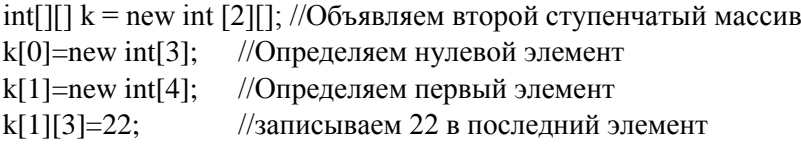

Обратите внимание, что у ступенчатых массивов задается несколько пар квадратных скобок (столько, сколько размерностей у массива),  $\tau a \overline{6} \overline{n}$  1.2

Таблина 1.2

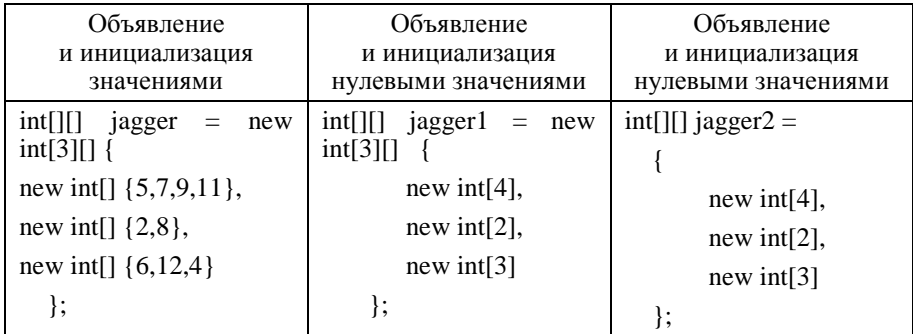

#### Создание ступенчатых массивов

Массив имеет два уровня. Можно считать, что у него три элемента, каждый из которых является массивом. Для каждого внутреннего массива необходимо вызвать конструктор new.

### Базовый класс System.Array

Все классы-массивы являются потомками класса Аггау из библиотеки FCL. Класс имеет большое число методов и свойств (табл. 1.3, 1,4). Благодаря такому родителю над массивами определены самые разнообразные операции - копирование, поиск, обращение, сортировка, получение различных характеристик. Массивы можно рассматривать как коллекции и устраивать циклы foreach для перебора всех элементов

Таблина 1.3

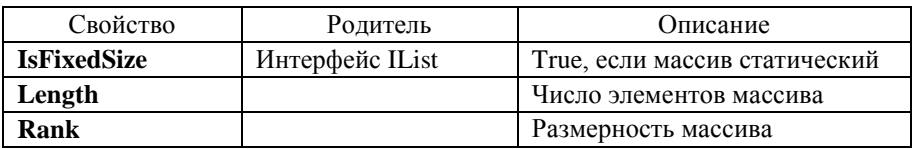

#### Свойства класса Аггау

#### Таблина 1.4

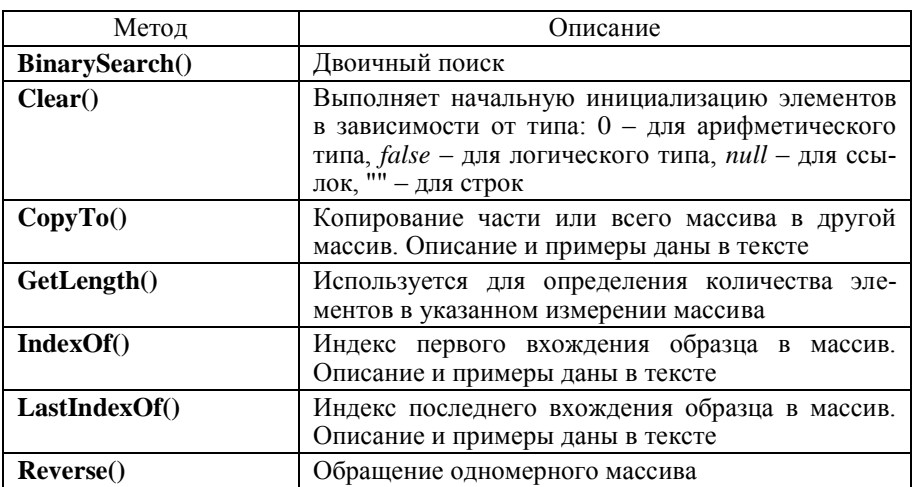

#### Статические методы класса Аггау

Окончание табл. 1.4

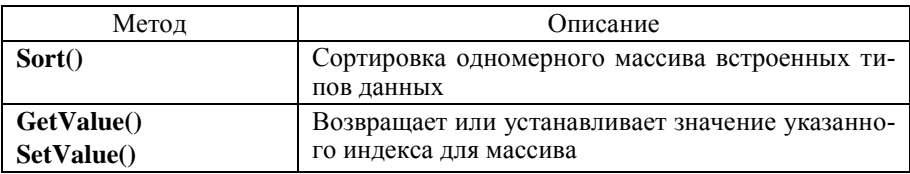

Программа 1. Применение методов класса Атгау

```
public static int Main(string[] args) {
```

```
string[]firstNames={"Саша", "Маша", "Олег", "Света", "Игорь"};
```
Console. WriteLine("Here is the array:");

```
for(int i=0; i< firstNames.Length; i++)
```

```
Console.WriteLine(firstNames[i]+"\t");
```
Console.WriteLine("\n");

```
Array.Reverse(firstNames):
```
for(int i=0; i< firstNames.Length; i++)

Console.WriteLine(firstNames[i]+"\t");

Console.WriteLine("\n");

Console. WriteLine("Cleared out all but one...");

Array.Clear(firstNames, 1,4);

```
for(int i=0; i< firstNames.Length; i++)
```

```
Console.WriteLine(firstNames[i]+"\t\n");
```
 $return 0:$ 

# $\mathbf{R}$

В процедуре PrintAr формальный аргумент класса Array, следовательно, можно передавать массив любого класса в качестве фактического аргумента

```
Программа 2. Примение методов класса Аггау
public static void PrintAr(string name, Array A) {
```

```
Console. WriteLine(name);
switch (A.Rank) {
```
case  $1:$ 

```
for(int i = 0; i<A.GetLength(0);i++)
 Console. Write("\t" + name + "[\{0\}]=\{1\}", i, A.GetValue(i));
Console.WriteLine();
break:
```

```
case 2:
      for(int i = 0; i<A.GetLength(0);i++)
                                                   \left\{ \right.for(int j = 0; j<A.GetLength(1);j++)
          Console_Write("t"+ "[{0},{1}]={2}", i.j.
                                  + name
A.GetValue(i, i));
        Console.WriteLine();
      ł
      break:
    default: break:
  \mathcal{E}\mathcal{E}
```
# Строки в С#

Класс Char. Использует двухбайтную кодировку символов Unicode. Константу можно задавать:

- символом, заключенным в одинарные кавычки;
- еѕсаре-последовательностью, задающей код символа;
- Unicode-последовательностью.

```
char ch1='A', ch2 ='\x5A', ch3='\u0058'; char ch = new Char();
int code:
              string s:
ch = ch1:
//преобразование символьного типа в тип int
code = ch; ch1 = (char) (code +1);
//преобразование символьного типа в строку
s = ch1.ToString() + ch2.ToString() + ch3.ToString();
```
Класс Char имеет большое число методов (см. табл.1.5).

Таблина 1.5

#### Статические метолы и свойства класса Char

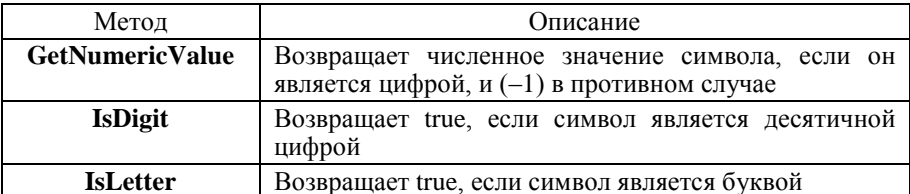

Окончание табл. 1.5

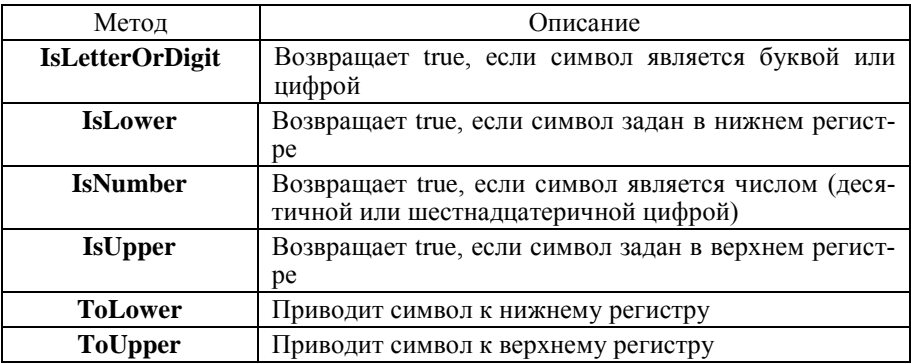

*Класс Сhar[] – массив символов.* Можно использовать для представления строк постоянной длины. Массив char[] – это обычный массив. Он не задает строку, заканчивающуюся нулем. В C# не определены взаимные преобразования между классами String и Char[]. Для этого можно применить метод ToCharArray() класса String или посимвольно передать содержимое переменной string в массив символов:

```
Программа 3. Массивы символов Char[]
string CharArrayToString(char[] ar) {
 string result="";
 for(int i = 0; i< ar.Length; i++) result += ar[i];
 return(result);
}
void PrintCharAr(string name,char[] ar) {
 Console.WriteLine(name);
 for(int i=0; i <ar.Length; i++) Console.Write(ar[i]):
 Console.WriteLine();
}
public void TestCharArAndString() {
 string hello = "Здравствуй, Мир!";
 char[] strM1 = hello.ToCharArray();
 PrintCharAr("strM1",strM1);
 char[] World = new char[3];
 Array.Copy(strM1,12,World,0,3); //копирование подстроки
 PrintCharAr("World",World);
 Console.WriteLine(CharArrayToString(World)); }
```
Класс Char<sup>[]</sup> является наследником классов Object и класса Array и обладает всеми методами родительских классов.

**Knacc String.** Яляется основным типом при работе со строками. Задает строки переменной длины. Над объектами этого класса определен широкий набор операций, соответствующий современному представлению о том, как должен быть устроен строковый тип. Объекты класса String объявляются как все прочие объекты простых типов - с явной или отложенной инициализацией, с явным или неявным вызовом конструктора класса. Чаще всего при объявлении конструктор явно не вызывается, а инициализация задается строковой константой. Но у класса Sring достаточно много конструкторов. Они позволяют сконструировать строку:

- из символа, повторенного заданное число раз;
- массива символов char[];

```
• части массива символов.
```

```
string world = "Mup";
```

```
string sssss = new string(\text{'s',5});
```

```
charl ves = "Yes".ToCharArray.
```
string stryes = new string(yes);

```
string strye = new string(yes,0,2);
```

```
Console.WriteLine("world = \{0\}: sssss=\{1\}: strves=\{2\}:"+ " strve=
{3}", world, sssss, stryes, strye);
```
Над строками определены следующие операции:

- присваивание  $(=);$
- две операции проверки эквивалентности  $(==)$  и  $(!=);$
- конкатенация или сцепление строк  $(+)$ ;
- взятие индекса ( $\Box$ ).

В результате присваивания создается ссылка на константную строку, хранимую в "куче". Операции, проверяющие эквивалентность, сравнивают значения строк, а не ссылки. Бинарная операция "+" сцепляет две строки, приписывая вторую строку к хвосту первой. Взятие индекса при работе со строками отражает тот факт, что строку можно рассматривать как массив и получать каждый ее символ. Символ строки имеет тип char, доступный только для чтения, но не для записи.

Класс String относится к неизменяемым классам (immutable). Ни один из его методов не меняет значения существующих объектов. Методы создают новые значения и возвращают в качестве результата новые строки. Методы класса String описаны в табл. 1.6 и 1.7.

Таблица 1.6

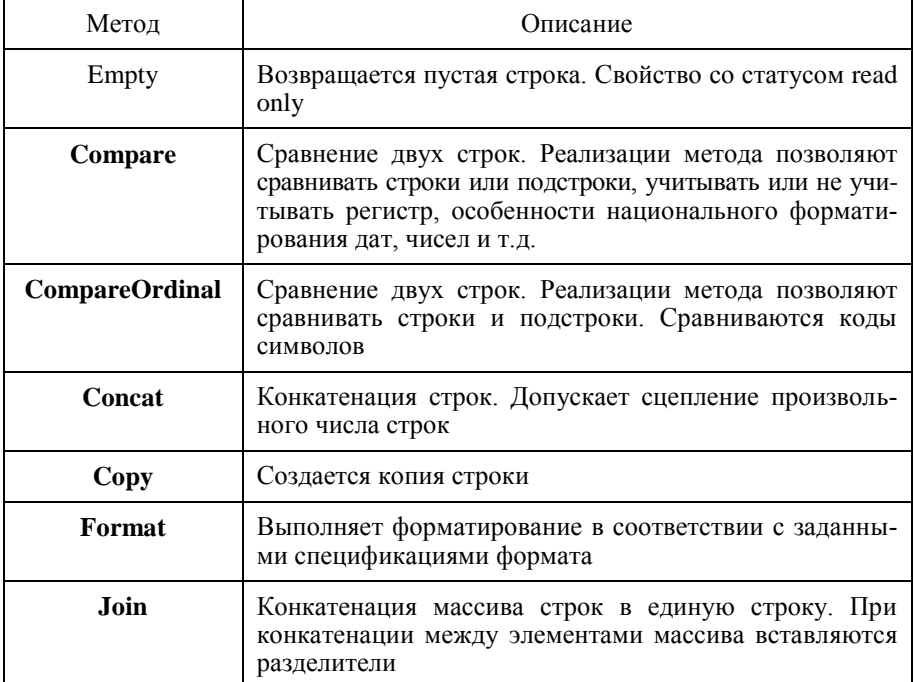

Статические методы и свойства класса String

Таблина 1.7

## Динамические методы и свойства класса String

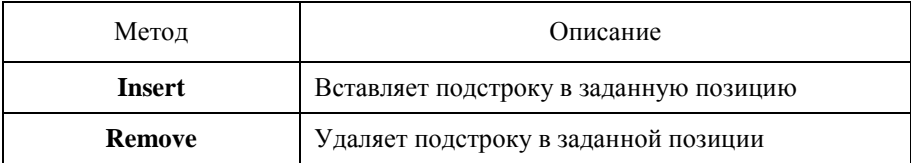

#### Окончание табл. 1.7

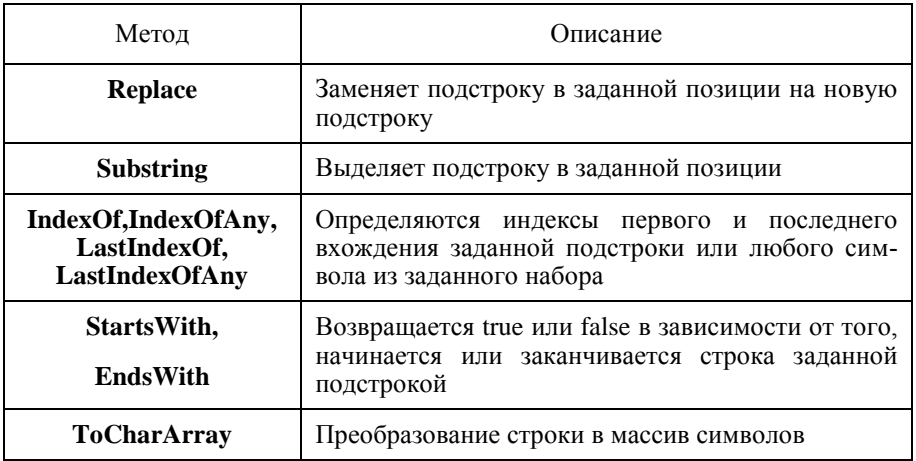

Строковые константы. В С# существуют два вида строковых констант:

• обычные константы, которые представляют строку символов, заключенную в кавычки;

• @-константы, заланные обычной константой с предшествуюшим знаком @.

В обычных константах некоторые символы интерпретируются особым образом. Например, управляющие символы, начинающиеся символом ")". В @-константах все символы трактуются в полном соответствии с их изображением. Пример задания констант:

 $s1 = "c:\lceil\c#book\rceil\ch5\rceil\chapters.doc";$ 

 $s2 = \omega$ "c:\c#book\ch5\chapter5.doc".

Класс StringBuilder - построитель строк. Компенсирует недостаток класса String. Класс принадлежит к изменяемым классам и находится в пространстве имен System. Text. Объекты класса объявляются с явным вызовом конструктора класса. Конструктор без параметров создает пустую строку.

public StringBuilder (string str, int cap). Параметр str задает строку инициализации, сар - емкость объекта;

public StringBuilder (int curcap, int maxcap). Параметры curcap и тахсар задают начальную и максимальную емкость объекта;

public StringBuilder (string str. int start, int len, int cap). Параметры str. start, len задают строку инициализации, сар – емкость объекта.

Над строками класса определены операции:

 $-$ присваивание  $(=)$ ;

- две операции проверки эквивалентности  $(==)$  и  $(!=)$ ;

- взятие индекса ([1).

Операция конкатенации (+) не определена, ее роль играет метод Append.

Со строкой этого класса можно работать как с массивом, допускается не только чтение отдельного символа, но и его изменение.

Программа 4. Строки класса StringBuilder

public void TestStringBuilder(){

StringBuilder s1 = new StringBuilder("ABC"),

```
s2 =new StringBuilder("CDE"), s3 = new StringBuilder();
```
 $s3 = s1$ . Append( $s2$ );

bool  $b1 = (s1 == s3);$ 

char ch1 =  $s1[0]$ , ch2= $s2[0]$ ;

```
Console. WriteLine("s1={0}, s2={1}, b1={2}," + "ch1={3},
```
 $ch2 = {4}$ ", s1, s2, b1, ch1, ch2);

```
StringBuilder s = new StringBuilder("Zenon"):
```

```
s[0]=L'; Console. Write Line(s);
```
 $\mathcal{E}$ 

Основные метолы класса

public StringBuilder Append (<объект>). К строке, вызвавшей метод, присоединяется строка, полученная в качестве параметра. Метод перегружен и может принимать на входе объекты всех простых типов. В качестве результата возвращается ссылка на объект, вызвавший метод.

public StringBuilder Insert (int location,  $\leq$ объект>). Метод вставляет строку в позицию, указанную параметром location.

public StringBuilder Remove (int start, int len). Метод удаляет подстроку длины len, начинающуюся с позиции start.

public StringBuilder Replace (string str1,string str2). Все вхождения подстроки str1 заменяются на строку str2.

public StringBuilder AppendFormat (<строка форматов>, <объекты>). Метод является комбинацией метода Format класса String и метода Append. Строка форматов, переданная методу, содержит только спецификации форматов. Полученные в результате форматирования строки присоединяются в конец исходной строки.

За исключением метода Remove, все рассмотренные методы являются перегруженными.

# **Пространство имен** *RegularExpression*

Регулярные выражения **–** это один из способов поиска подстрок (соответствий) в строках. Осуществляется с помощью просмотра строки в поисках некоторого шаблона (табл. 1.8). Очень эффективны библиотеки, интерпретирующие регулярные выражения, обычно пишутся на низкоуровневых высокопроизводительных языках (С, C++, Assembler). С помощью регулярных выражений выполняются три действия:

• проверка наличия соответствующей шаблону подстроки;

• поиск и выдача пользователю соответствующих шаблону подстрок;

• замена соответствующих шаблону подстрок.

*Синтаксис регулярных выражений.* Регулярное выражение на C# задается строковой константой. Обычно используется @ конс-танта. В С# работа с регулярными выражениями выглядит следующим образом:

Regex re = new Regex(«образец», «опции»);

MatchCollection me = re. Matches ("строка для поиска");

 $iCountMatchs = me$ . Count.

где re – это объект типа Regex. В конструкторе ему передается образец поиска и опции.

## Символы описания шаблона

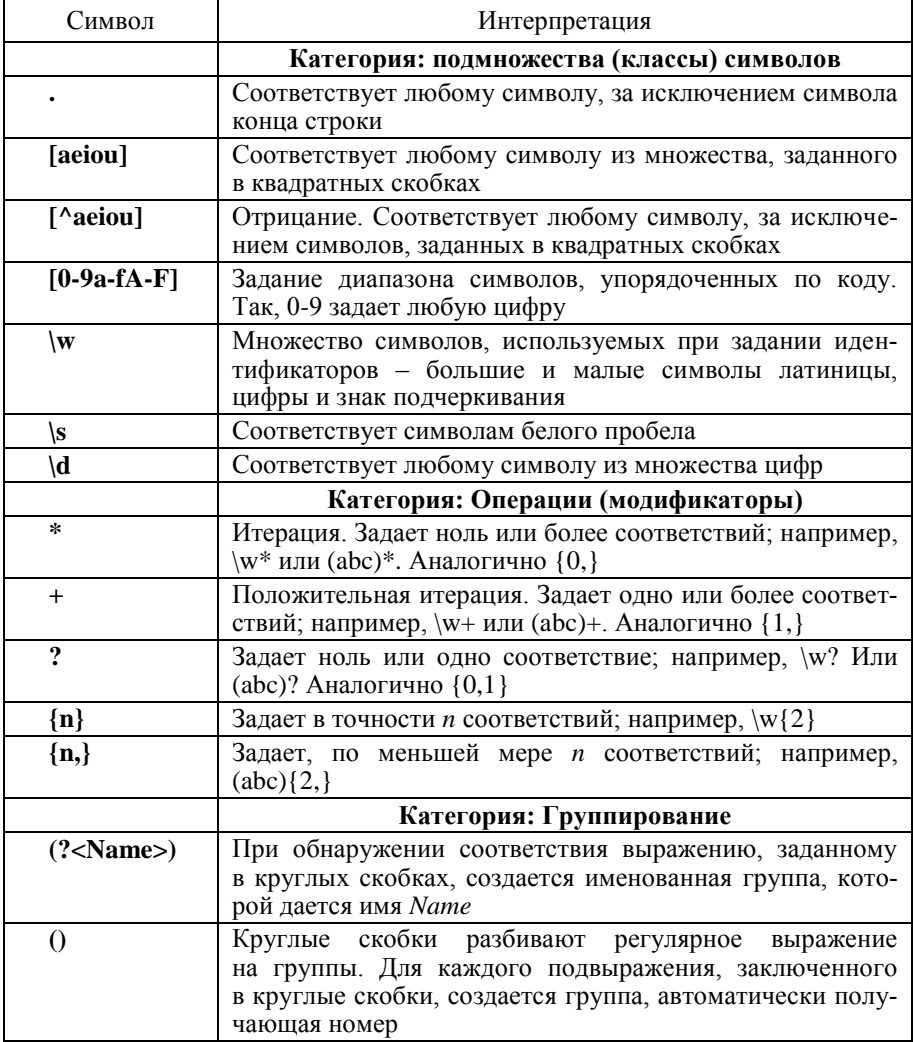

Класс Regex. Это основной класс, объекты которого определяют регулярные выражения. В конструктор класса передается в качестве параметра строка, задающая регулярное выражение*.* Основные методы класса Regex:

метод **Match** запускает поиск первого соответствия. Параметром передается строка поиска. Метод возвращает объект класса Match, описывающий результат поиска.

```
Программа 5. Поиск первого соответствия шаблону
string FindMatch(string str, string strpat){
```

```
Regex pat = new Regex(strpat):
 Match match =pat.Match(str);
 string found = "";
  if (match.Success) {
    found =match.Value;
   Console.WriteLine("Строка ={0}\tОбразец={1}\t
      Найдено={2}", str,strpat,found);
   }
  return(found);
}
public void TestSinglePat(){
  string str, strpat, found;
  Console.WriteLine("Поиск по образцу");
  //образец задает подстроку, начинающуюся с символа a, 
  //далее идут буквы или цифры.
 str = "start"; strpat = @ "a\wedge w+";
  found = FindMatch(str,strpat); //art
  str ="fab77cd efg";
  found = FindMatch(str,strpat); //ab77cd
  //образец задает подстроку, начинающуюся с символа a,
  //заканчивающуюся f с возможными символами b и d в середине
 strpat = "a(b|d)*f"; str = "fabadddbdf";
  found = FindMatch(str,strpat);//adddbdf
}
```
метод **Matches** позволяет разыскать все непересекающиеся вхождения подстрок, удовлетворяющие образцу. В качестве результата возвращается объект MatchCollection*,* представляющий коллекцию объектов Match.

```
Программа 6. Поиск всех соответствий шаблону
void FindMatches(string str. string strpat) {
```

```
Regex pat = new Regex(strpat);
       MatchCollection match =pat.Matches(str):
       Console.WriteLine("Строка = {0}\tOбразец = {1}\t
       Найдено={2}", str, strpat, match. Count);
 ł
Console.WriteLine("око и рококо");
```

```
strpat="\alphaко"; str = "рококо";
```
FindMatches(str, strpat); //найдено одно соответствие

• метод NextMatch запускает новый поиск.

• метод Split является обобщением метода Split класса String. Он позволяет, используя образец, разделить искомую строку на элементы.

```
static void Main() {
```

```
string si = "Один, Два, Три, Строка для разбора";
 Regex the Regex = new Regex("|, |,"|);
 int id = 1:
 for each (string substring in the Regex Split(si))
      Console. WriteLine("\{0\}: \{1\}", id++, substring);
```

```
\mathcal{E}
```
• метод Replace - позволяет делать замену найденного образца. Метод перегружен. При вызове метода передаются две строки: первая задает строку, в которой необходимо произвести замену, а вторая - на что нужно заменить найденную подстроку.

Regex  $r = new Regex(@''(a+)$ ");

```
string s="bacghghaaab";
s=r.Replace(s,"_$1_"); \frac{1}{5} // $1 – coorder (2+)
Console. Write Line(^{\prime\prime}{0}^{\prime\prime}, s);
```
Третий параметр указывает, сколько замен нужно произвести:

```
Regex r = new Regex(\omega''(dots)');
```

```
string s="dotsitedotsitedotsiterulez";
```

```
s=r.Replace(s, "f", 1); Console.WriteLine("0", s);
```
Четвертый параметр указывает, с какого вхождения производить замены:

Regex  $r = new Regex(\omega''(dots)$ : string s="dotsitedotsitedotsiterulez";  $s=r. Replace(s, "f", 2, 1); ConsiderWriteLine("{0}, "s);$ 

Классы Match и MatchCollection. Коллекция MatchCollection. позволяет получить доступ к каждому ее элементу - объекту Match. Для этого можно использовать цикл foreach.

При работе с объектами класса Match наибольший интерес представляют свойства класса. Рассмотрим основные свойства:

• свойства Index, Length и Value наследованы от прародителя Capture. Они описывают найденную подстроку - индекс начала подстроки в искомой строке, длину подстроки и ее значение;

• свойство Groups класса Match возвращает коллекцию групп объект GroupCollection, который позволяет работать с группами, созданными в процессе поиска соответствия;

• свойство Captures, наследованное от объекта Group, возвращает коллекцию CaptureCollection.

Программа 7. Поиск всех образцов, соответствующих регулярному выражению

public static void Main() {

string  $si = "Pro$  строка для поиска";

// найти любой пробельный символ следующий за непробельным

Regex the Reg = new Regex ( $@$ "(\S+)\s"):

// получить коллекцию результата поиска

MatchCollection theMatches = theReg.Matches (si);

// перебор всей коллекции

foreach (Match the Match in the Matches) {

Console.WriteLine("theMatch.Length: {0}",

theMatch.Length);

```
if (the Match. Length != 0)
```
Console.WriteLine("theMatch: {0}", theMatch.ToString());

 $\}$ 

Классы Group и GroupCollection. Коллекция GroupCollection возврашается при вызове свойства Group объекта Match. Имея эту коллекцию, можно добраться до каждого объекта Group.

Свойства создаваемых групп:

• при обнаружении одной подстроки, удовлетворяющей условию поиска, создается не одна группа, а коллекция групп;

• группа с индексом 0 содержит информацию о найденном соответствии;

• число групп в коллекции зависит от числа круглых скобок в записи регулярного выражения. Каждая пара круглых скобок создает дополнительную группу;

• группы могут быть индексированы, но могут быть и именованными, в круглых скобках разрешается указывать имя группы.

Создание именованных групп крайне полезно при разборе строк, содержащих разнородную информацию. Например:

Программа 8. Создание именованных групп

public static void Main() {

string string  $=$  "04:03:27 127.0.0.0 GotDotNet.ru";

Regex the Reg = new Regex( $@''$ (?<BpeM $x$ )(\d|\:)+)\s'' +

 $@"(?(d||,.)+)$ 's" +  $@"(?(S+))$ '');

// группа time - одна и более цифр или двоеточий, за которыми следует пробельный символ

// группа ір адрес - одна и более цифр или точек, за которыми следует пробельный символ

// группа url - один и более непробельных символов MatchCollection theMatches = theReg.Matches (stringl);

foreach (Match the Match in the Matches) {

if (the Match. Length  $!= 0$ ) {

// выводим найденную подстроку

Console.WriteLine("\ntheMatch: {0}", theMatch.ToString ());

// выводим группу "time"

Console.WriteLine ("время: {0}", theMatch.Groups["время"]);

// выводим группу "ip"

Console.WriteLine("ip: {0}", theMatch.Groups["ip"]);

// ВЫВОДИМ ГРУППУ "url"

Console.WriteLine("url: {0}", theMatch.Groups["url"]);

 $\{\}$ 

## ВОПРОСЫ К ЗАШИТЕ ЛАБОРАТОРНОЙ РАБОТЫ

1. На какие группы и разновидности разделяются все типы данных в С#? Примеры.

2. Основное отличие структурных типов от ссылочных?

3. Перечислить все целочисленные арифметические типы данных в C# и их названия в CLR. Указать их диапазон и размер занимаемой памяти

4. Перечислить все вещественные арифметические типы данных в C# и их названия в CLR. Указать их диапазон и размер занимаемой памяти.

5. Перечислить все символьные типы данных в С# и их названия в CLR. Указать их диапазон и размер занимаемой памяти.

6. Оператор цикла foreach и его применение в программах.

7. Определение одномерного массива в С#. Инициализация одномерного массива.

8. Определение многомерного массива в С#. Инициализация многомерного массива.

9. Определение ступенчатых массивов и их инициализация.

10. Базовый класс Array, его метолы и свойства.

11. Тип char и принимаемые значения переменными типа char. Meтолы и свойства класса Char.

12. Тип char[] и его отличительные особенности от C/C++.

13. Тип string и способы его конструирования.

14. Операции над строками типа string.

15. Способы залания строковых констант.

16. Метолы и свойства класса String.

17. Класс StringBuilder. Конструкторы.

18. Операции над строками StringBuilder.

19. Основные методы класса StringBuilder.

20. Что такое регулярные выражения? Для чего применяются регулярные выражения?

21. Задание регулярного выражения. Поиск подстрок с помощью регулярного выражения.

22. Класс Regex и его методы.

23. Поиск первого вхождения образца с текст.

24. Поиск всех вхождений образца в текст.

25. Замена образца в тексте.

26. Разбор текста на лесемы.